# **Systemprogrammierung**

#### **Foliensatz E**

– Speicher

#### Prof. Dr. Hans-Georg Eßer

Wintersemester 2023/24

 $v1.0 - 29.11.2023$ 

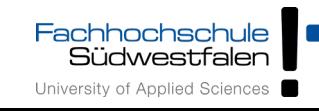

- Paging (Linux)
- Aufbau des Prozess-Speichers unter Linux
- malloc(), calloc(), realloc() und free()
- memset()
- memcpy(), memcmp()
- Alignment
- Anonymous Memory Mapping mit mmap()
- Linux OOM (Out of memory) Killer

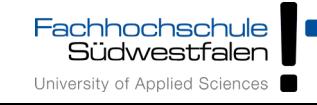

## Paging

- Linux verwendet **Paging** für die Speicherverwaltung
	- Seitengröße 4 KByte (Intel 32/64 bit) oder variabel: 4, 16, 64, 256 KByte (PPC32)

```
esser@ubu64:~$ cat getpagesize.c 
#include <unistd.h>
#include <stdio.h>
int main () { printf ("page size: %d\n", getpagesize()); };
esser@ubu64:~$ gcc -o getpagesize getpagesize.c ; ./getpagesize 
page size: 4096
esser@ubu64:~$ uname -m
x86_64
```
● nutzt **Page Sharing** (z. B. für Bibliotheken) und **Copy-on-Write** (z. B. für fork)

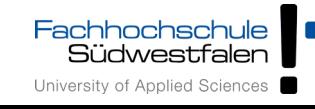

#### ● **Text-Segment**

- Programm-Code, String-Literale, Konstanten
- read-only, direkt auf Programmdatei gemappt
- **Stack**
	- lokale Variablen, Funktionsrückgabewerte, Rücksprungadressen
	- wächst und schrumpft nach Bedarf

#### ● **Data-Segment**

- globale, initialisierte Variablen
- **Heap**, dynamischer Prozess-Speicher
- verwaltet Prozess über malloc(), free() etc.

#### ● **BSS-Segment**

- nicht initialisierte globale Variablen
- werden bei Prozess-Start auf 0 initialisiert

(landen nicht in der Objektdatei eines Programms)

- implementiert über Copyon-Write-Mapping auf Seite mit Nullen
- **Mapped Files** (mmap)

#### Prozess-Speicher

- Anonymous Memory Mappings
	- für große Speicher-Anforderungen (malloc), die nicht auf dem Heap landen
	- glibc entscheidet abhängig von Größe, ob Anon-Mapping oder Heap (bis 128 K) verwendet wird
	- vermeidet Fragmentierung des Heap
	- sind schon mit 0 gefüllt

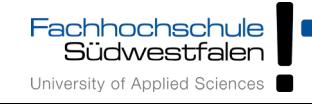

```
// memtest.c
// Hans-Georg Eßer, Systemprogrammierung
#include <stdio.h> // printf
#include <unistd.h> // sleep
#include <stdlib.h> // malloc
char chararray[1024]; // BSS-Segment (nicht init.)
const int i = 7; // Text-Segment (konstant)
int j = 4095; \frac{1}{2} Data-Segment (initialisiert)
void testfunc () {
  int array[4096]; // Stack
 array[i] = 3; array[j] = 5;chararray[1] = 'B';
  printf ("Test: %d, %d\n", array[i], array[j]);
};
```

```
int main () {
  chararray[0] = 'A';chararray[2] = ' \0;
   testfunc ();
   printf ("Test: %s\n",
           chararray);
  char* s = malloc (40*1024*1024); 
     // 40 MByte, Heap
   sleep (20);
   return 0;
};
```
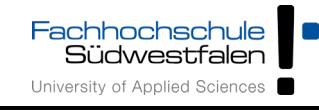

[esser@quadamd:tmp]\$ pmap \$(pidof memtest) 30387: ./memtest 4K r-x-- /tmp/memtest<br>4K r---- /tmp/memtest 08049000 4K r---- /tmp/memtest 4K rw--- /tmp/memtest b4f22000 40968K rw--- [ anon ] b7724000 1496K r-x-- /lib/i386-linux-gnu/libc-2.13.so b789a000 8K r---- /lib/i386-linux-gnu/libc-2.13.so  $b789c000$  4K rw--- /lib/i386-linux-gnu/libc-2.13.so<br> $b789d000$  12K rw--- [anon ] b789d000 12K rw--- [ anon ] b78c5000 12K rw--- [ anon ] b78c8000 4K r-x-- [ anon ] b78c9000 120K r-x-- /lib/i386-linux-gnu/ld-2.13.so b78e7000 4K r---- /lib/i386-linux-gnu/ld-2.13.so b78e8000 4K rw--- /lib/i386-linux-gnu/ld-2.13.so bf99a000 132K rw--- [ stack ] total 42776K

[esser@quadamd:tmp]\$ cat /proc/\$(pidof memtest)/maps

08048000-08049000 r-xp 00000000 08:04 1156248 /tmp/memtest 08049000-0804a000 r--p 00000000 08:04 1156248 /tmp/memtest 0804a000-0804b000 rw-p 00001000 08:04 1156248 /tmp/memtest b4f22000-b7724000 rw-p 00000000 00:00 0 b7724000-b789a000 r-xp 00000000 08:04 1966089 /lib/i386-linux-gnu/libc-2.13.so b789a000-b789c000 r--p 00176000 08:04 1966089 /lib/i386-linux-gnu/libc-2.13.so b789c000-b789d000 rw-p 00178000 08:04 1966089 b789d000-b78a0000 rw-p 00000000 00:00 0 b78c5000-b78c8000 rw-p 00000000 00:00 0 b78c8000-b78c9000 r-xp 00000000 00:00 0 [vdso] b78c9000-b78e7000 r-xp 00000000 08:04 9569185 /lib/i386-linux-gnu/ld-2.13.so b78e7000-b78e8000 r--p 0001d000 08:04 9569185 /lib/i386-linux-gnu/ld-2.13.so b78e8000-b78e9000 rw-p 0001e000 08:04 9569185 /lib/i386-linux-gnu/ld-2.13.so bf99a000-bf9bb000 rw-p 00000000 00:00 0 [stack]

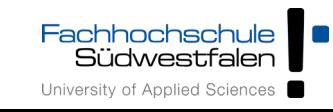

H.-G. Eßer: Systemprogrammierung – Foliensatz E, WS 2023/24 E-7

Linux, 32 Bit

#### esser@ubu64:~\$ pmap \$(pidof memtest)

#### fffffffffff600000-ffffffffff601000 r-xp 00000000 00:00 0 let a let a let a let a let a let a let a let a let a 1839: ./memtest 0000000000400000 4K r-x-- /home/esser/memtest 4K r---- /home/esser/memtest 0000000000601000 4K rw--- /home/esser/memtest 00007f06b1887000 40964K rw---<br>00007f06b4088000 1512K r-x--00007f06b4088000 1512K r-x-- /lib/libc-2.11.1.so 00007f06b4202000 2044K ----- /lib/libc-2.11.1.so 00007f06b4401000 16K r---- /lib/libc-2.11.1.so 00007f06b4405000 4K rw--- /lib/libc-2.11.1.so<br>00007f06b4406000 20K rw--- [anon ] 00007f06b4406000 20K rw---00007f06b440b000 128K r-x-- /lib/ld-2.11.1.so<br>00007f06b460d000 12K rw--- [anon ] 00007f06b460d000 12K rw--- [ anon ] 00007f06b4627000 12K rw--- [ anon ] 00007f06b462a000 4K r---- /lib/ld-2.11.1.so 00007f06b462b000 4K rw--- /lib/ld-2.11.1.so<br>00007f06b462c000 4K rw--- [anon ] 00007f06b462c000 4K rw--- [ anon ] 00007fff5fc9b000 84K rw--- [ stack ] 00007fff5fdff000 4K r-x-- [ anon ]  $ffffffffffff600000$ total 44828K esser@ubu64:~\$ cat /proc/\$(pidof memtest)/maps 00400000-00401000 r-xp 00000000 08:01 100804 /home/esser/memtest 00600000-00601000 r--p 00000000 08:01 100804 /home/esser/memtest 00601000-00602000 rw-p 00001000 08:01 100804 /home/esser/memtest 7f06b1887000-7f06b4088000 rw-p 00000000 00:00 0 7f06b4088000-7f06b4202000<br>7f06b4202000-7f06b4401000  $--p$  0017a000 08:01 8765 7f06b4401000-7f06b4405000 r--p 00179000 08:01 8765 7f06b4405000-7f06b4406000 rw-p 0017d000 08:01 8765 7f06b4406000-7f06b440b000 rw-p 00000000 00:00 0 7f06b440b000-7f06b442b000 r-xp 00000000 08:01 8718 7f06b460d000-7f06b4610000 rw-p 00000000 00:00 0 7f06b4627000-7f06b462a000 rw-p 00000000 00:00 0 7f06b462a000-7f06b462b000 r--p 0001f000 08:01 8718 7f06b462b000-7f06b462c000 rw-p 00020000 08:01 8718 7f06b462c000-7f06b462d000 rw-p 00000000 00:00 0 7fff5fc9b000-7fff5fcb0000 rw-p 00000000 00:00 0 [stack] 7fff5fdff000-7fff5fe00000 r-xp 00000000 00:00 0 [vdso]

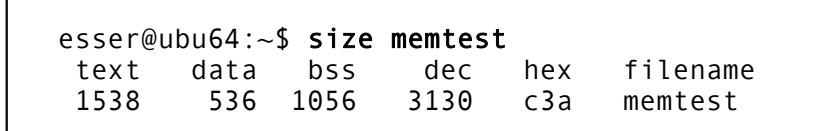

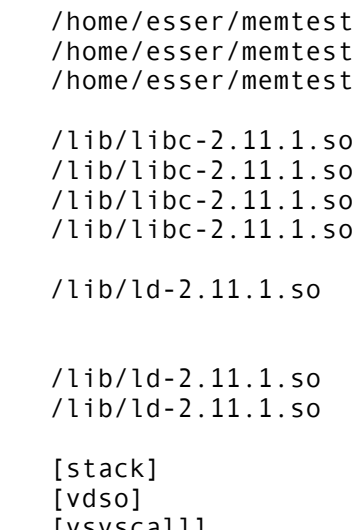

#### Linux, 64 Bit

- dynamisch Speicher allozieren
- verwendet Heap oder Anon-Map
- bei Nutzung des Heap: nicht initialisiert!

```
char *p;
p = \text{mallow} (2000) // 2000 Bytes anfordern
if (!p) {
   // Fehler
   perror ("malloc");
}
...
```
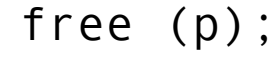

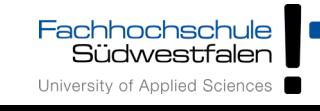

• Test auf malloc()-Fehler wird oft in Wrapper xmalloc() integriert:

```
void *xmalloc (size_t size) {
   void *p;
  p = malloc (size);
   if (!p) {
     perror ("xmalloc"); 
    exit (EXIT FAILURE); // returns 1
   };
   return p;
};
```
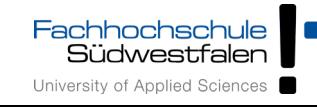

- Ähnlich malloc(), aber für **Arrays**
- Angabe von Anzahl und Elementgröße
- Speicher immer initialisiert (0)

```
struct mystruct { ... };
struct mystruct *p;
p = calloc (200, sizeof(struct mystruct)); // 200 Einträge
if (!p) {
   // Fehler
  perror ("calloc");
};
```
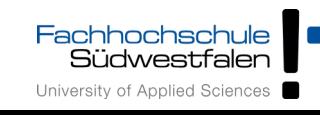

- ändert die Größe von Speicher, der mit malloc() bzw. calloc() angefordert wurde
- verkleinern oder vergrößern
- Vorsicht: Rückgabewert ist Pointer für neuen Speicherbereich, der jetzt an anderer Stelle anfangen kann!

```
p = \text{malloc} (10*sizeof(struct xy));
... 
r = realloc (p, 20*sizeof(struct xy));
if (!r) {
   // Fehler, p noch intakt!
}
... // evtl. r != p
free (r); \qquad \qquad \frac{1}{100} nicht: free (p) !
```
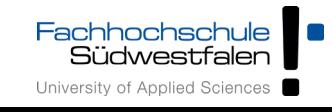

- gibt einen dynamisch reservierten Speicherbereich wieder frei
- darf nur für Rückgabewerte von malloc() oder calloc() aufgerufen werden!
- keine Freigabe von "Teilen" möglich  $(\rightarrow$  realloc)
- Nach Freigabe Speicher nicht mehr nutzen!
- Doppelter free()-Aufruf schlägt fehl (Prog.-Abbruch)
- free(NULL) geht immer, ohne Wirkung

#### $p = \text{malloc}(\dots)$ ; free (p); // auch ok, wenn  $p == 0$

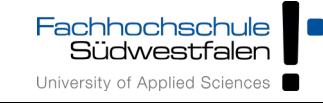

free()

• Shell-Variable MALLOC CHECK erlaubt Einsatz einer alternativen malloc()-Implementierung, die z. B. doppelte free()s erkennt

```
// free2.c
#include <stdlib.h>
#include <stdio.h>
int main () {
  int *p = malloc (200); free (p);
   free (p); // Fehler!!
   printf ("nach 2x free\n");
};
```

```
esser@ubu64:~$ ./free2
(Programm bricht ab, Backtrace etc.)
```

```
esser@ubu64:~$ MALLOC_CHECK_=0 ./free2
nach 2x free
```

```
esser@ubu64:~$ MALLOC_CHECK_=1 ./free2
*** glibc detected *** ./free2: free(): 
invalid pointer: 0x0000000001780010
nach 2x free
```

```
esser@ubu64:~$ MALLOC_CHECK_=2 ./free2
Abgebrochen
```
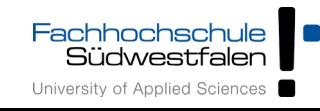

## Verwaltung des Heap

- Es gibt verschiedene Speicher-Allokations-Routinen
- Linux-Programme (mit glibc) nutzen Variante von dlmalloc ("Doug Lea's malloc"), https://gee.cs.oswego.edu/dl/html/malloc.html
	- Best-Fit (für Anforderungen > = 256 Byte, < 256 KByte)
	- nutzt OS-Features ab 256 KByte ( $\rightarrow$  Anon-Mapping)
	- Sonderbehandlung für kleine Anforderungen
- Beschreibung von dlmalloc:
	- $\rightarrow$  https://github.com/sailfish009/malloc/blob/master/malloc.c
	- $\rightarrow$  https://cw.fel.cvut.cz/old/ media/courses/a4m33pal/ 04 dynamic memory v6.pdf (Folie 58-65)
- Tutorial:

https://wiki-prog.infoprepa.epita.fr/images/0/04/Malloc\_tutorial.pdf

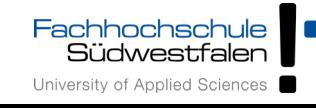

### memset()

- Speicher, der mit malloc() alloziert wurde, ist (evtl.) nicht **initialisiert**
- Das kann man mit memset() nachholen
- benötigt  $#inc$ lude  $\leq$ string.h>

```
#include <stdlib.h>
#include <stdio.h>
#include <string.h> // memset
int main () {
  int SIZE = 200;
  char *p = \text{malloc} (SIZE);
  memset (p, 0, SIZE); // oder statt 0 beliebiges Füll-Byte
};
```
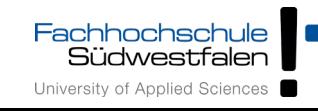

Fachhochschule<br>Südwestfalen University of Applied Sciences

- kopiert einen Speicherbereich: memcpy (ziel, quelle, laenge)
- Rückgabewert: Zeiger auf ziel

```
#include <stdlib.h>
#include <stdio.h>
#include <string.h> // memcpy, memset
int main () {
  int SIZE = 200:
  char *p = \text{malloc}(SIZE); strcpy (p, "Ohm-HS");
  char *q = \text{malloc} (SIZE);
   memcpy (q, p, SIZE); 
   printf ("q: %2x %2x %2x %2x %2x %2x %2x -- %s\n",
     q[0], q[1], q[2], q[3], q[4], q[5], q[6], q);
};
```
## memcpy() vs. strncpy()

- Zum Unterschied
	- memcpy (ziel, quelle, laenge)
	- strncpy (ziel, quelle, laenge)
- strncpy() nimmt auf Besonderheiten von **Strings** Rücksicht:
	- Ist Länge(quelle) < laenge, wird ziel mit Null-Bytes aufgefüllt
	- Inhalt in quelle nach erstem Null-Byte wird ignoriert
	- terminierendes Null-Byte bei laenge berücksichtigen
	- Aber: Ist quelle zu lang, entsteht ein *nicht*-0-terminierter String!

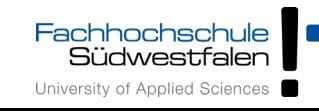

### memcpy() vs. strncpy()

```
esser@ubu64:~$ cat strncpy.c 
#include <string.h>
#include <stdio.h>
int main () {
   char quelle[] = "Vier";
  char ziel[] = "ZZZZZZZZZZ";
  strncpy (ziel, quelle, 4); // kopiert 4 Bytes, ohne \0
   printf ("1. Versuch: %s\n", ziel);
  strncpy (ziel, quelle, 5); // kopiert ganzen String mit \0
   printf ("2. Versuch: %s\n", ziel);
};
```

```
esser@ubu64:~$ ./strncpy
1. Versuch: VierZZZZZ
2. Versuch: Vier
```
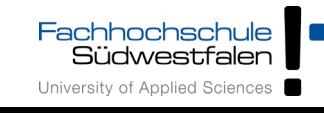

memcmp()

• memcmp (a, b, len) vergleicht zwei Speicherbereiche

```
int main () {
  int SIZE = 200:
  char* p = malloc (SIZE); strcpy (p, "Ohm-HS");
  char* q = malloc (SIZE); char* s = malloc (SIZE);
  memcpy (q, p, SIZE); memcpy (s, p, SIZE);
 s[0] = 'a';
   if (memcmp(p, q, SIZE) != 0) printf ("p, q verschieden\n");
   if (memcmp(p, s, SIZE) != 0) printf ("p, s verschieden\n");
};
```
• nicht (!) zum Vergleich von structs verwenden:

struct xy \*a, \*b; memcmp (a, b, sizeof(struct xy))

• sagt nicht unbedingt, ob a und b gleich sind

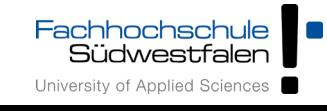

## Alignment

- malloc() & Co. lassen allozierte Speicherbereiche immer an Adressen anfangen, die ein Vielfaches von 8 (32 Bit) bzw. 16 (64 Bit) sind
	- → Variablen aller Typen sind "naturally aligned"

```
// malloc-align-test.c
#include <stdlib.h>
#include <stdio.h>
int main () {
  int* a = malloc(1);
  int* b = malloc(1);
  int* c = malloc(1);
   printf ("a: %p\n", a); 
   // %p: Addresse eines Pointers
   printf ("b: %p\n", b);
   printf ("c: %p\n", c);
}
```

```
esser@ubu64:~$ uname -m
x86_64
esser@ubu64:~$ ./malloc-align-test
a: 0x6cc010
b: 0x6cc030
c: 0x6cc050
```

```
(Abstand: 0x20 = 32, Extraplatz 
für Verwaltungsdaten von 
malloc, \rightarrow nächste Folie)
```
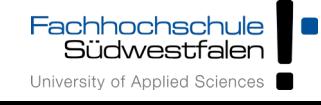

#### Extra-Platz bei malloc()

```
// malloc-test.c
```

```
#include <stdlib.h>
#include <stdio.h>
#include <sys/types.h>
void dump (char *filename, char *buf, int len) {
  int fd = open (filename, 0 WRONLY | O CREAT, S_IRUSR | S_IWUSR);
   write (fd, buf, len);
   close (fd);
}
int main () {
  char *p1 = malloc(4); \frac{1}{2} | gibt: p1 = 0x23e6010 strncpy (p1, "ABC", 4);
   dump ("out1", p1-16, 96);
  char *p2 = malloc(4); \frac{1}{g} = \frac{g}{g} = \frac{0 \times 23e6030}{g}, Differenz 0 \times 20 strncpy (p2, "XYZ", 4);
   dump ("out2", p1-16, 96);
  free(p2);
   dump ("out3", p1-16, 96);
}
                                   #include <sys/stat.h>
                                   #include <fcntl.h>
                                   #include <string.h>
```
[esser@vm:~]\$ ./malloc-test

 $[esser@vm:-]$ \$ hexdump -C out1 # nach dem 1. malloc() / strncpy() 00000000 00 00 00 00 00 00 00 00 21 00 00 00 00 00 00 00 |........!.......| 00000010 41 42 43 00 00 00 00 00 00 00 00 00 00 00 00 00 |ABC.............| 00000020 00 00 00 00 00 00 00 00 e1 0f 02 00 00 00 00 00 |................. ...

 $[esser@vm:-]$ \$ hexdump -C out2 # nach dem 2. malloc() / strncpy() 00000000 00 00 00 00 00 00 00 00 21 00 00 00 00 00 00 00 |........!.......| 00000010 41 42 43 00 00 00 00 00 00 00 00 00 00 00 00 00 |ABC.............| 00000020 00 00 00 00 00 00 00 00 21 00 00 00 00 00 00 00 |........!....... 00000030 58 59 5a 00 00 00 00 00 00 00 00 00 00 00 00 00 |XYZ.............| 00000040 00 00 00 00 00 00 00 00 c1 0f 02 00 00 00 00 00 l................| ...

 $[esser@vm:-]$ \$ hexdump -C out3 # nach dem free() 00000000 00 00 00 00 00 00 00 00 21 00 00 00 00 00 00 00 |........!....... 00000010 41 42 43 00 00 00 00 00 00 00 00 00 00 00 00 00 |ABC.............| 00000020 00 00 00 00 00 00 00 00 21 00 00 00 00 00 00 00 |........!....... 00000030 00 00 00 00 00 00 00 00 00 00 00 00 00 00 00 00 |................| 00000040 00 00 00 00 00 00 00 00 c1 0f 02 00 00 00 00 00 |................|

Fachhochschule **Südwestfalen** University of Applied Sciences

...

H.-G. Eßer: Systemprogrammierung – Foliensatz E, WS 2023/24 E-23

● Durch **Cast-Operationen** können Variablen entstehen, die nicht aligned sind:

```
// wrong-alignment.c
#include <stdio.h>
int main () {
   char *str = "ABCDEFGHIJK"; 
  char *c = str + 1;
   putchar (*c); printf ("\n");
   unsigned long *u1, *u2;
 u1 = (unsigned long * ) str;u2 = (unsigned long * ) c; printf ("Pointer c: %p\n", c);
   printf ("Pointer u1: %p\n", u1);
   printf ("Inhalt u1: %lx\n", *u1);
   printf ("Pointer u2: %p\n", u2);
   printf ("Inhalt u2: %lx\n", *u2);
};
                                       esser@ubu64:~$ ./wrong-alignment
                                       B
                                       Pointer c: 0x40072d
                                       Pointer u1: 0x40072c
                                       Inhalt u1: 4847464544434241
                                       Pointer u2: 0 \times 40072d - Oxd = 13Inhalt u2: 4948474645444342
                                       ASCII-Tabelle:
                                       A 0x41 E 0x45
                                       B 0x42 F 0x46
                                       C 0x43 G 0x47
                                       D 0x44 H 0x48
```
## Anonymous Memory Mapping

- Alternative zur Nutzung des Heaps
- Jedes Anon-Mapping wie ein separater Heap ...

```
void *p;
p = mmap (NULL, / do not care where
        512 * 1024, // 512 KB 
       PROT READ | PROT_WRITE, // read/write
       MAP ANONYMOUS | MAP PRIVATE, // anonymous, private
        -1, // fd (ignored) 
        0); // offset (ignored)
if (p == MAP FAILED)
  perror ("mmap");
else
  // 'p' points at 512 KB of anonymous memory...
```
Quelle: Robert Love, Linux System Programming

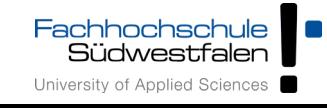

#### Alternative: /dev/zero mappen

```
void *p; int fd; 
fd = open ("/dev/zero", 0 RDWR); // open /dev/zero for reading/writing
if (fd < 0) { perror ("open"); return -1; }
```

```
// map [0,page size) of /dev/zero
p = mmap (NULL, \frac{p}{p} = m \cdot \frac{p}{p} ) and the value where
         getpagesize ( ), \frac{1}{1} map one page
         PROT READ | PROT WRITE, // map read/write
         MAP_PRIVATE, \sqrt{2} // private mapping
          fd, // map /dev/zero 
          0); // no offset
if (p == MAP FAILED) {
          perror ("mmap"); 
          if (close (fd)) perror ("close"); 
          return -1; 
} 
if (close (fd)) perror ("close"); // close /dev/zero, no longer needed
// 'p' points at one page of memory, use it...
```
Quelle: Robert Love, Linux System Programming

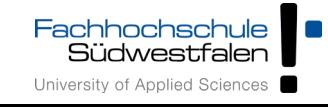

## Linux: Out of Memory (OOM)

```
// oom2.c, 
#include <stdio.h>
#include <stdlib.h>
int main () {
   void *myblock = NULL;
  int count = 0:
  while(1) \{myblock = (void * ) malloc(1024 * 1024);
      if (!myblock) break;
      memset(myblock,1, 1024*1024);
      printf("Currently allocating %d MB\n",++count);
   }
  exit(\theta):
}
                                                         Quelle: 
                                                         https://web.archive.org/web/20070208162
                                                          155/http://linuxdevcenter.com/pub/a/
                                                         linux/2006/11/30/linux-out-of-memory.html
```
#### Programm wird nach kurzer Zeit abgebrochen, Meldung im Syslog (dmesg):

```
[12063.014255] Out of memory: kill process 3412 (oom2) score 136919 or a child
[12063.014259] Killed process 3412 (oom2)
```
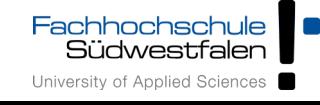

## Linux: Out of Memory (OOM)

- Wie entscheidet der OOM Killer?
	- $\rightarrow$  berechnet für jeden Prozess einen "Score"

```
root@ubu64:/home/esser# pidof oom2
5206
root@ubu64:/home/esser# cat /proc/5206/oom_score
78066
root@ubu64:/home/esser# for i in /proc/[0-9]*; do echo -n "$i : "; 
   cat $i/oom_score; done | sort -n -k 2 -t ":" | tail
/proc/4080 : 66999
/proc/4076 : 67449
/proc/4077 : 76768
/proc/3948 : 77604
/proc/5206 : 78066
/proc/4112 : 83046
/proc/1 : 91499
/proc/3967 : 100795
/proc/4149 : 150386
```
/proc/3870 : 445033

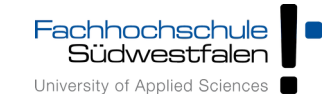